# **JooVuu X Quick Start**

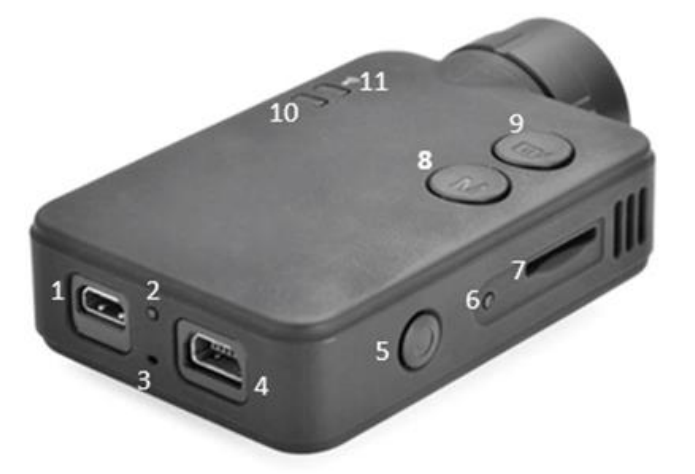

## **Button Information:**

- 1. Micro-HDMI port
- 2. Back recording LED
- 3. Vent & microphone point
- 4. Mini-USB port
- 5. On/Off button
- 6. Reset button
- 7. MicroSD slot
- 8. Mode/WiFi button
- 9. Record button
- 10. Recording/standby LED
- 11. WiFi LED

## **Important Information:**

- The camera will enter mass storage mode when plugged into the PC. As such you will **NOT** be able to record, change modes, or enable WiFi.
- Most phones/tablets running Android 5.0 and above will prompt you if you want to connect to a none-internet WiFi connection. You must click 'Yes' or you will not be able to connect to the JooVuu X.
- For the full manual a full feature breakdown please visit: **www.JooVuu-X.com/support**
- The JooVuu X WiFi password is **1234567890** by default.
- We recommend charging the camera for 1hour prior to any use.

## **General Operation:**

- The RECORD button stops and starts the recording.
- The MODE button has three functions (all must be carried out when the camera is in standby mode (green blinking)):
	- $\circ$  Change which mode the camera is in press once to change mode
	- o Manually format the microSD card when the camera is in standby (green blinking) press and hold for 5 seconds and then at the same time quickly press the power button then release the mode button.
	- o Turn WiFi on and off hold for 3 seconds whilst camera is in standby mode (green blinking)
- The POWER button has two functions:
	- o Turning the camera on and off. Press the button to turn the camera on. Hold the button for 3 seconds to turn the camera off.
	- o Locking a file when the camera is recording press the button to lock the file.

## **Setting Up The JooVuu X**

- 1. Insert the microSD card into the side of the camera.
- 2. Format the microSD card. This action MUST be done in the camera. Please see the relevant section in this booklet.
- 3. Once the microSD card has successfully been formatted, unplug the JooVuu X. Wait 3 seconds and plug the JooVuu X back in to the car charger or wall USB plug. The camera will turn, make a beeping noise and record automatically (blinking red).

## **Connecting the JooVuu X to the JooVuu X App**

#### **If you are using an Android 5.0 or above device, please make sure you read the 'Important Information' section at the top of the booklet.**

- 1. Search and download JooVuu X in the iOS and Google App Stores.
- 2. Insert the microSD into the JooVuu X.
- 3. Turn on the JooVuu X.
- 4. Make sure the JooVuu X is in standby mode (green blinking).
- 5. Press and hold the MODE button for 5 seconds and then release.
- 6. The top LED will turn blue (it may take 1-2 seconds for this to happen).
- 7. On your phone/tablet connect to the JooVuuX WiFi network.
	- o The default password is **1234567890.**
- 8. Once connected, open the JooVuu  $X$  App a message will appear saying: Camera Connected.
	- o If it does not, on the JooVuu X App homepage please press the box in the bottom right corner, then press 'connect'.
- 9. You have successfully connected to the JooVuu X you can now change any settings you want to, watch videos, and more!

## **Manual formatting:**

- 1. The camera is powered and in standby or powered but turned off.
- 2. Insert a microSD card into the camera.
- 3. Press and hold down MODE button for 5 seconds .
- 4. Whilst still holding the MODE button press the POWER button quickly.
- 5. Release both the MODE and POWER buttons.
- 6. The top LED should flash red this means the card has been formatted successfully.

# **App formatting:**

Once the JooVuu X App and Camera have been successfully connected please read the below instructions

- 1. On the JooVuu X App homepage please press the 'logo'.
- 2. A new screen will appear.
- 3. A button called 'Format Camera/MicroSD' card will be on this screen.
- 4. Press this button.

#### **Need more help?**

- Please check the JooVuu X Knowledgebase and manual first: **www.joovuu-x.com/support**
- You should be able to find an answer on our Community Forums: **www.joovuu.com/community**
- If you still need help please contact us by emailing: **enquiries@joovuu.com**

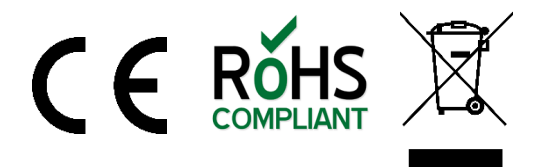